**[李瑞峰](https://zhiliao.h3c.com/User/other/0)** 2008-06-20 发表

```
iMC在Solaris环境下打开拓扑的方法
— 组网·
对组网无特殊要求
 二 问题描述:
iMC安装在Solaris系统上时,由于其客户端配套采用的是windows版本IE及Firefox,只
能在windows版本的终端上远程访问iMC服务器来实现网络管理。有时客户会有直接在
Solaris上看拓扑的需求。
三 过程分析:
使用可以运行在Solaris系统下的Mozila或Firefox浏览器来实现在Solaris环境下打开iM
C拓扑的功能, 注意由于Mozia和Firefox (solaris版本) 目前未配套测试, 除拓扑外的
其它功能有可能不能正常使用。
四 解决方法:
使用Mozila浏览器:
以 Solaris 10 为例:
步骤如下:
1、下载 JDK 或 JRE(以 JDK 为例);
 到网站上下载 JDK,网址为:http://java.sun.com/javase/downloads/index.jsp。
 注意一定要下载正确的版本,如本文下载的文件为: jdk-6u6-solaris-sparc.sh, 文件
大小约为 71.88M;
2、安装 JDK,将 jdk-6u6-solaris-sparc.sh 上传到服务器上,假设放在 /tmp/ 目录下,
依次执行以下命令:
 cd /usr/jdk
 chmod 755 /tmp/jdk-6u6-solaris-sparc.sh
/tmp/jdk-6u6-solaris-sparc.sh
 然后按空格查看版权信息,最后输入 yes,稍等一会儿,完成安装。
3、将系统缺省的 Java 环境改为 Java 6, 依次执行以下命令:
 cd /usr
 mv java java.bak
 ln -s jdk/jdk1.6.0_06/ java
4、执行完以上操作后,使用 Solaris 10 自带的缺省浏览器(Mozilla),即可访问iMC
,打开拓扑的。
注:如果 Mozilla 没有配置缺省 JRE 插件,可通过如下步骤配置:
 cd /usr/sfw/lib/mozilla/plugins
 |s -查看是否存在 libjavaplugin_oji.so 文件,如果不存在,执行下面一行:
 ln -s /usr/java/jre/plugin/sparc/ns7/libjavaplugin_oji.so
下面是使用Mozila访问iMC的效果:
  \sum_{n=0}^{\infty} \frac{1}{n} \sum_{n=0}^{\infty} \frac{1}{n} \sum_{n=0}^{\infty} \frac{1}{n!} \frac{1}{(2t \cdot \text{htto1}/\text{localmost:8000}/\text{uc/tou11}/\text{bertou11.} ) \times 1}\pm 200 \frac{1}{10} \cdot \odot@主页 → 书签 ご Java Desktop System Z Sun Microsystems
                                                     Bit admin Of
 H3C
  Ozmes
             m
                         2.5-52\mathbb{R}网络拓扑
             \hat{ }GREEK
                              PRAY PRAY
             \hat{\mathbf{r}}下型阿宫视图
                 F
  NO TORRIBER
  自定义视图
            QA
          \mathbf{r}_i \mathbf{r}_j \mathbf{a}中視問
  设备视图<br>应所有设备
             \overline{\mathbf{A}}\overline{\phantom{a}}資源管理
            A = 13二面出口 1
   \rightarrow \rightarrow \rightarrow使用Firefox浏览器:
```
1下载 Firefox Solaris 版本, 地址 为: http://releases.mozilla.org/pub/mozilla.org/firefox/releases/2.0.0.14/contrib/solaris\_ pkgadd/ 下载合适的版本,如本文下载的文件为: firefox-2.0.0.14.en-US.solaris10-sparcpkg.bz2

2、安装 Firefox,将 firefox-2.0.0.14.en-US.solaris10-sparc-pkg.bz2 上传到服务器上

,假设放在 /tmp/ 目录下,依次执行以下命令: cd /tmp bunzip2 firefox-2.0.0.14.en-US.solaris10-sparc-pkg.bz2

pkgadd -d firefox-2.0.0.14.en-US.solaris10-sparc-pkg 然后对后续的提示,均确认即可。Firefox将被安装到 /opt/sfw 目录下。

3、配置 Java Plugin,依次执行以下命令:

cd /opt/sfw/lib/firefox/plugins/

ln -s /usr/java/jre/plugin/sparc/ns7/libjavaplugin\_oji.so

4、运行 Firefox: 执行以下命令即可:

/opt/sfw/bin/firefox

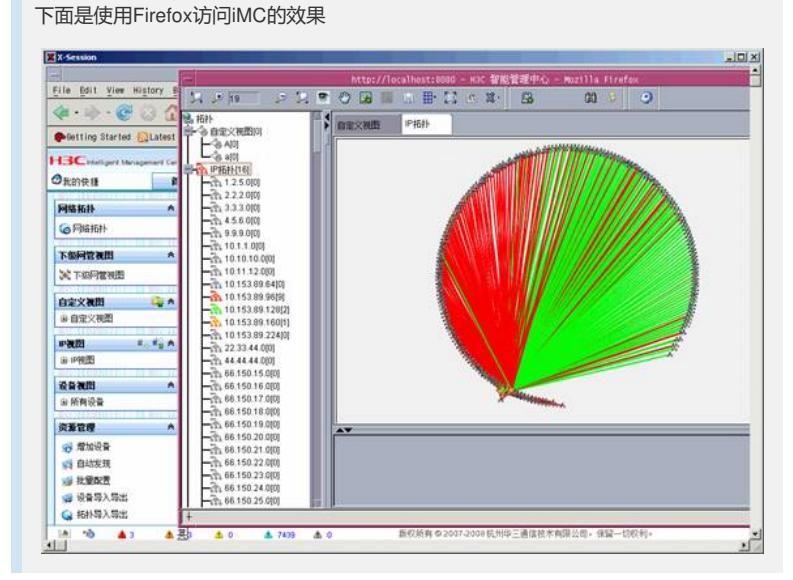